# Labnaf 4.2 – Merging Parallel Labnaf Customizations

# Overview

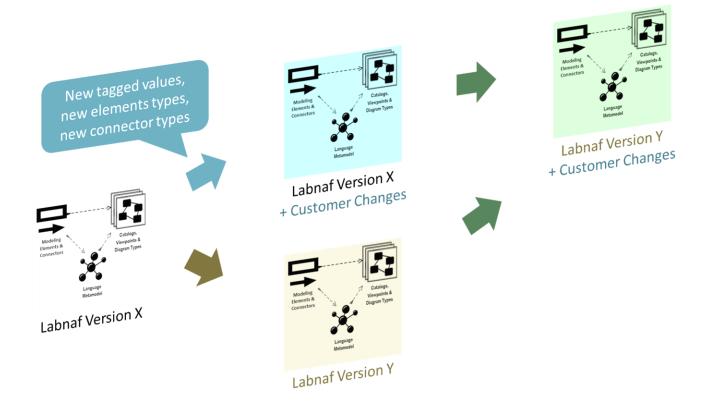

While subsequent Labnaf versions enrich the Labnaf framework, including the modeling language, you might be making your own changes in parallel.

For example, you might customize Labnaf version 3, while in parallel, we are creating version 4.

In that case, how shall you merge your changes with Labnaf version 4?

#### Steps

### 1. Prepare your future model merge

Create a separate package with diagrams documenting the items that you are changing along with some explanations It could be in the MDG or in the metamodel.

#### 2. Identify what has changes

There are several options:

- By looking at your above documentation
- Or by using Sparx EA's compare utility
- Or by running <u>SQL queries</u> and comparing the different result sets, for example using <u>KDiff3</u> or Excel spreadsheet compare.
- Or by using <u>LemonTree</u>

#### 3. Merge changes made by Labnaf with your own changes

- By replaying either the changes made by Labnaf or by you,
- Or by using LemonTree which will do everything automatically for you.

# Suggestion

#### For merging metamodels

• Run the <u>SQL query</u> called <u>"select-metamodel-connectors-with-src-and-target-elements.txt"</u> on the two repositories, and compare the different result sets, for example using KDiff3 or Excel spreadsheet compare.

For merging MDG repositories, the most effective option is to use <u>LemonTree</u> which will let you

- Clearly identify and visualize what changed have been made between the three versions (original + 2 sets of parallel branches),
- Resolve conflicts in case the same items have been changes in two different parallel branches,
- Merge the different versions following specific preferences and decisions of your own.